# **BAB III**

### **METODOLOGI PENELITIAN**

### **3.1. Lokasi Penelitian**

Dalam penelitian ini digunakan bangunan gedung Rumah Sakit Mayapada, jalan Terusan Buah Batu nomor 5, Bandung, Jawa Barat.

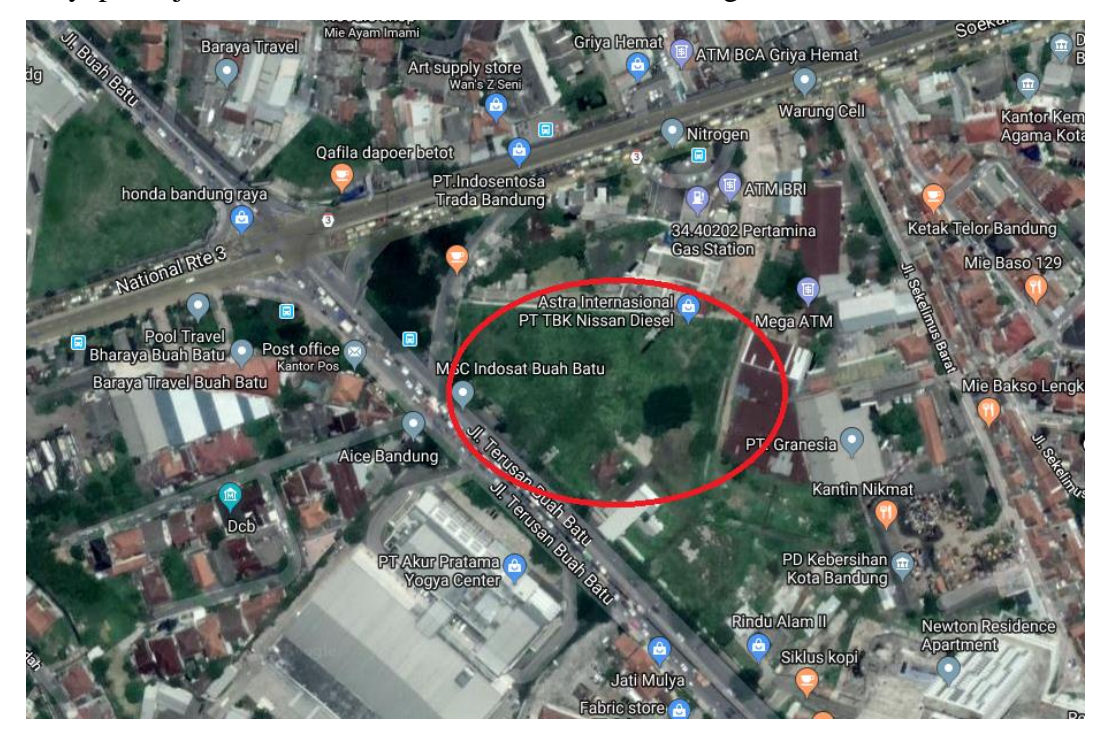

Gambar 3.1 Lokasi Proyek Rumah Sakit Mayapada *Sumber : Data Satelit Citra Google Earth 2019*

Gedung Rumah Sakit Mayapada merupakan struktur beton bertulang dengan jumlah lantai 14 di tanah seluas  $16.274$  m<sup>2</sup> dengan kapasitas 298 tempat tidur. Lokasi Rumah Sakit Mayapada ini cukup strategis karena sebelumnya pada area tersebut tidak ada rumah sakit sehingga akan sangat bermanfaat untuk masyarakat sekitar area tersebut.

### **3.2. Bagan Alir Penelitian**

Dalam penelitian ini akan dilakukan analisis pada Gedung Rumah Sakit Mayapada Buah Batu Bandung dengan menggunakan metode dinamik *time history*, namun struktur diberi beban gempa respon spektrum terlebih dahulu untuk mengetahui aman atau tidak struktur bangunan struktur yang ditinjau, sebelum menggunakan metode dinamik *time history*. Jika aman maka dapat dilanjutkan dengan analisis *time history*. Adapun langkah analisis yang hendak dilakukan digambarkan dalam bagan alir penelitian di bawah ini :

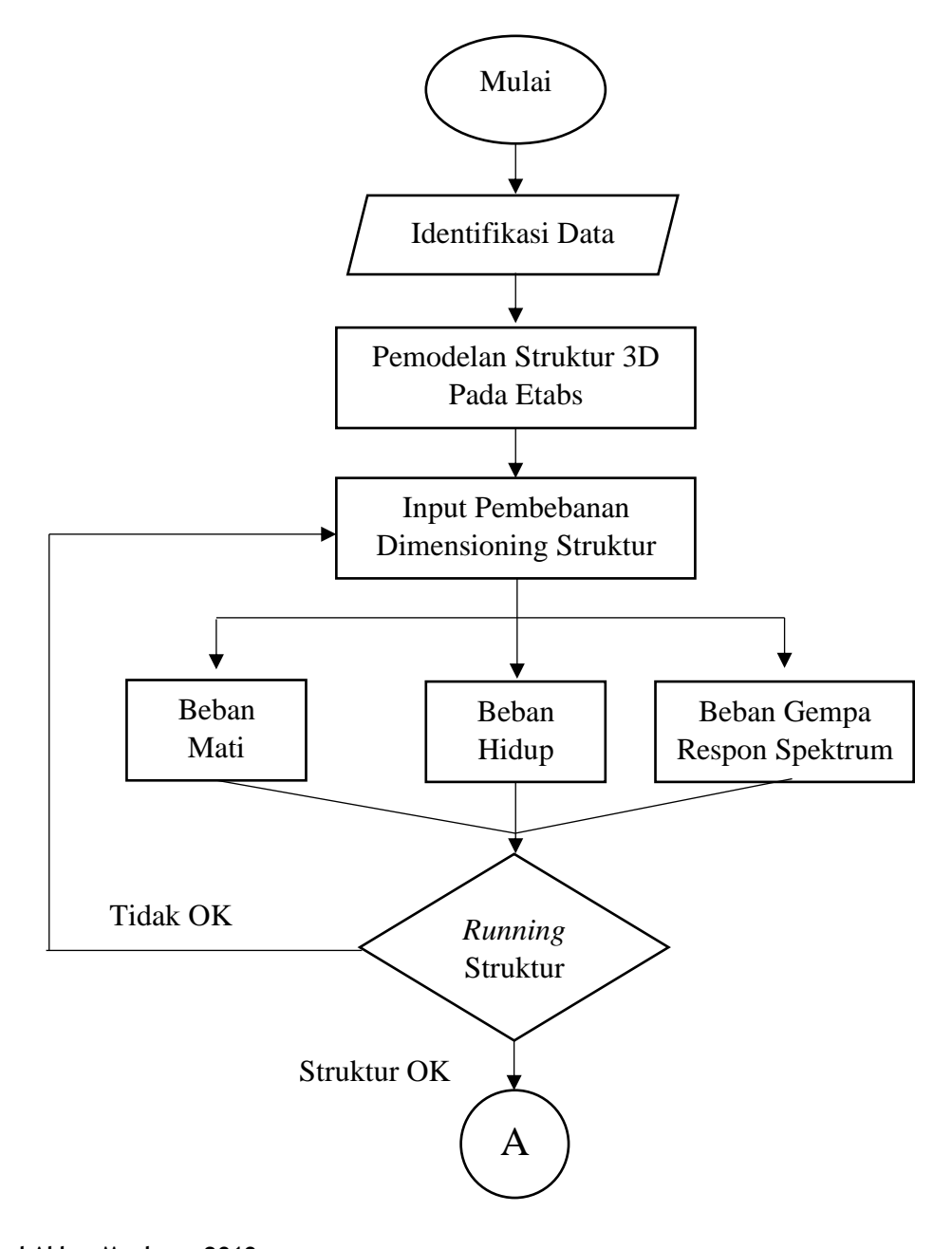

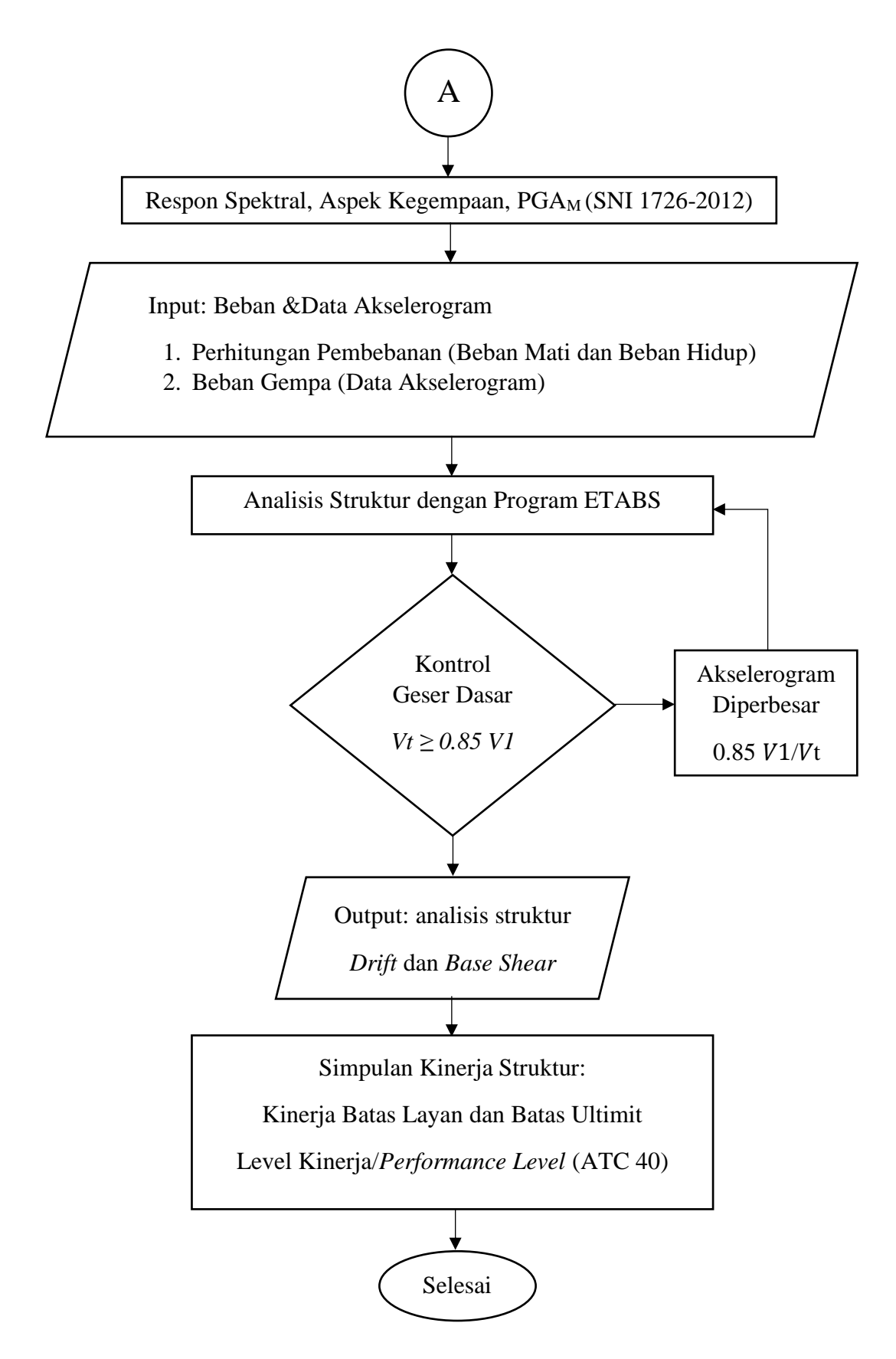

Gambar 3.2 Diagram Alir Analisis Struktur Metode *Time History*

#### **3.3. Tahapan Analisis**

#### **3.3.1.Identifikasi Data**

Data yang didapat adalah data struktur dan shop drawing Rumah Sakit Mayapada yang dipergunakan untuk pemodelan struktur 3D yang selanjutnya dianalisis dengan bantuan ETABS. Deskripsi dari Gedung Rumah Sakit Mayapada ditunjukkan dalam tabel 3.1 di bawah ini :

| Fungsi Gedung          | <b>Rumah Sakit</b>                   |  |
|------------------------|--------------------------------------|--|
| Jumlah Lantai          | 14                                   |  |
|                        | Lantai 1 : 3120,81 m <sup>2</sup>    |  |
|                        | Lantai 2-4 : 2166,81 m <sup>2</sup>  |  |
| Luas Lantai Tipikal    | Lantai 5 : 2341,55 m <sup>2</sup>    |  |
|                        | Lantai 6-13 : 1328,13 m <sup>2</sup> |  |
|                        | Lantai 14:283,04 m <sup>2</sup>      |  |
|                        | Lantai 1-4 & 7-17 : 4 m              |  |
| Tinggi Lantai Tipikal  | Lantai $5-6:5m$                      |  |
| Tinggi Maksimum Gedung | 57 m                                 |  |

Tabel 3.1 Deskripsi Struktur Gedung Rumah Sakit Mayapada

# **3.3.2.Pemodelan Struktur 3D dengan ETABS**

Pada pemodelan tiga dimensi dimulai dengan mendefinisikan dimensi dan material elemen struktur yang akan digunakan sesuai dengan shop drawing Rumah Sakit Mayapada seperti balok, kolom, pelat dan lainnya. Setelah mendefinisikan elemen struktur yang akan digunakan gambarkan elemen struktur sesuai dengan posisi yang terdapat pada shop drawing. Tidak terdapat delatasi pada Rumah Sakit Mayapada.

Dengan menggunakan program ETABS, pembuatan atau perubahan model, melakukan analisis, merancang/mendesain dan mengoptimalkan desain. Hasil keluaran berupa tampilan grafis yang meliputi hasil analisis gaya-gaya elemen atau tegangan, desain struktur baja atau beton, *displacement* langsung dapat diketahui. Hasil analisis dan desain dapat dipilih untuk sebagian atau keseluruhan elemen. Program ETABS menyediakan empat fasilitas untuk analisis dan desain

*STUDI KINERJA STRUKTUR GEDUNG RUMAH SAKIT MAYAPADA BUAH BATU BANDUNG AKIBAT BEBAN DINAMIS*

struktur, ialah membuat model, memodifikasi, meng-analisis, dan mendesain struktur.

Gambar 3.3 Pemodelan 3D Rumah Sakit Mayapada Bandung *Sumber : Pemodelan dengan program ETABS*

# **3.3.3.Input Pembebanan & Dimensioning Struktur**

Pembebanan pada struktur Rumah Sakit Mayapada disesuaikan dengan peruntukan ruangan yang terdapat pada gambar arsitek, adapun beberapa beban adalah sebagai berikut:

1. Beban Mati (*Dead Load*)

Beban yang mucul akibat berat sendiri elemen struktur maupun beban finishing. Berat sendiri elemen struktur seperti kolom, balok dan pelat lantai dihitung secara manual maupun secara otomatis dengan program ETABS. Berat sendiri dari elemen struktur ini tergantung pada berat jenis material elemen struktur tersebut. Menghitung beban mati secara manual adalah dengan cara menghitung dimensi elemen lalu menghitung volume dan dikalikan dengan berat jenis dari elemen struktur tersebut, adapun beberapa

**Faizal Akbar Maulana, 2019**

*STUDI KINERJA STRUKTUR GEDUNG RUMAH SAKIT MAYAPADA BUAH BATU BANDUNG AKIBAT BEBAN DINAMIS*

mutu material yang digunakan pada Gedung Rumah Sakit Mayapada adalah sebagai berikut:

A. Beton

Beton yang digunakan dalam bangunan struktur Rumah Sakit Mayapada terdiri dari beberapa spesifikasi yaitu:

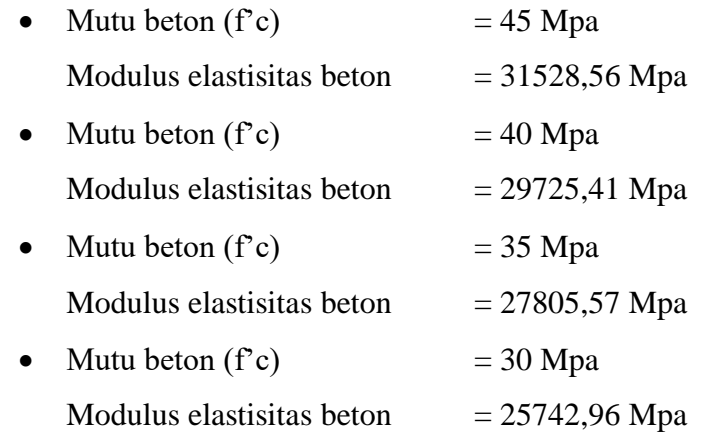

B. Baja Tulangan

Baja tulangan yang digunakan dalam bangunan struktur Rumah Sakit Mayapada yaitu baja tulangan ulir (deform) dengan BJTD 40 dengan nilai fy sebesar 400 Mpa

Tabel 3.2 Berat Jenis Material

| Material               | Berat jenis<br>$(kg/m^3)$ |
|------------------------|---------------------------|
| <b>Beton</b>           | 2200                      |
| <b>Beton Bertulang</b> | 2400                      |
| Bata Ringan            | 650                       |

*Sumber: Pedoman Perencanaan Pembebanan untuk Rumah dan Gedung(PPPURG 1987)*

Tabel 3.3 Beban Mati Tambahan

| Material                     | Berat ( $\text{kg/m}^2$ ) |
|------------------------------|---------------------------|
| Spesi (adukan semen) 1<br>cm | 21                        |
| Keramik                      | $\gamma_{A}$              |
| Plafon dan penggatung        |                           |

*Sumber: Pedoman Perencanaan Pembebanan untuk Rumah* 

*dan Gedung(PPPURG 1987)*

**Faizal Akbar Maulana, 2019**

*STUDI KINERJA STRUKTUR GEDUNG RUMAH SAKIT MAYAPADA BUAH BATU BANDUNG AKIBAT BEBAN DINAMIS*

**Universitas Pendidikan Indonesia | repository.upi.edu | perpustakaan.upi.edu**

Untuk komponen struktur lainnya disesuaikan dengan PPURG SKBI-1.3.53.1987 dan SNI 1727-2013, seperti pada di bab sebelumnya. Selain material adapun beberpa tipe elemen struktur pada gedung Rumah Sakit Mayapada sebagai berikut :

• Pelat

Tabel 3.4 Tipe Pelat Gedung Rumah Sakit Mayapada

|      | Dimensi dan Mutu Beton |        |                  |        |
|------|------------------------|--------|------------------|--------|
| Tipe | Lt.1 - Lt.7            |        | $Lt.8 - Lt.14$   |        |
| S1   | $130 \text{ mm}$       | 35 Mpa | $130 \text{ mm}$ | 30 Mpa |
| S2   | $150 \text{ mm}$       | 35 Mpa | $150 \text{ mm}$ | 30 Mpa |

• Balok

Tabel 3.5 Tipe Balok Gedung Rumah Sakit Mayapada

|                 | Dimensi (mm) dan Mutu Beton |        |              |        |  |
|-----------------|-----------------------------|--------|--------------|--------|--|
| Tipe            | $Lt.1 - Lt.7$               |        | Lt.8 - Lt.14 |        |  |
| B1              | $300 \times 800$            | 35 Mpa | 300 x 800    | 30 Mpa |  |
| <b>B2</b>       | 300 x 700                   | 35 Mpa | 300 x 700    | 30 Mpa |  |
| B <sub>3</sub>  | 600 x 700                   | 35 Mpa | 600 x 700    | 30 Mpa |  |
| <b>B</b> 4      | 250 x 500                   | 35 Mpa | 250 x 500    | 30 Mpa |  |
| B5              | 250 x 600                   | 35 Mpa | 250 x 600    | 30 Mpa |  |
| B6              | 400 x 800                   | 35 Mpa | 400 x 800    | 30 Mpa |  |
| BA1             | 300 x 700                   | 35 Mpa | 300 x 700    | 30 Mpa |  |
| BA <sub>2</sub> | 250 x 600                   | 35 Mpa | 250 x 600    | 30 Mpa |  |
| BA3             | 250 x 500                   | 35 Mpa | 250 x 500    | 30 Mpa |  |
| BA4             | 200 x 400                   | 35 Mpa | 200 x 400    | 30 Mpa |  |
| BA5             |                             |        | 400 x 800    | 30 Mpa |  |
| B7              | 400 x 700                   | 35 Mpa | 400 x 700    | 30 Mpa |  |
| B <sub>9</sub>  | 400 x 900                   | 35 Mpa | 400 x 900    | 30 Mpa |  |
| BT1             |                             |        | 500 x 700    | 30 Mpa |  |

• Kolom

|                 | Dimensi (mm) dan Mutu Beton |        |                  |        |                  |        |
|-----------------|-----------------------------|--------|------------------|--------|------------------|--------|
| Tipe            | $Lt.B1 - Lt.5$              |        | $Lt.6$ - $Lt.10$ |        | Lt.11 - Lt. Atap |        |
| K1              | 500 x 850                   | 45 Mpa | 500 x 750        | 40 Mpa | 500 x 650        | 35 Mpa |
| K <sub>2</sub>  | 600 x 1000                  | 45 Mpa | 500 x 1000       | 40 Mpa | 500 x 900        | 35 Mpa |
| K <sub>3</sub>  | 600 x 1350                  | 45 Mpa | 500 x 1250       | 40 Mpa | 500 x 1000       | 35 Mpa |
| KP1             | 500 x 500                   | 45 Mpa | 500 x 500        | 40 Mpa |                  |        |
| KP <sub>2</sub> | $600 \times 600$            | 45 Mpa | $600 \times 600$ | 40 Mpa |                  |        |
| KP <sub>3</sub> | 450 x 450                   | 45 Mpa | 450 x 450        | 40 Mpa |                  |        |
| KT1             |                             |        |                  |        | 500 x 900        | 35 Mpa |
| KT <sub>2</sub> |                             | -      |                  |        | 500 x 500        | 35 Mpa |

Tabel 3.6 Tipe Kolom Gedung Rumah Sakit Mayapada

# 2. Beban Hidup (*Live Load*)

Beban hidup dalam perencanaan disesuaikan dengan fungsi dari ruangan yang digunakan.

Tabel 3 7 Beban Hidup (Live Load)

| Fungsi Ruangan         | Beban Hidup<br>(kN/m <sup>2</sup> ) |
|------------------------|-------------------------------------|
| Rumah Sakit (lab)      | 2,87                                |
| <b>Ruang Pasien</b>    | 1,92                                |
| Tangga                 | 4,79                                |
| <b>Dinding Partisi</b> | 0,72                                |
| Atap Taman             | 4,79                                |
| Atap                   | 0.96                                |

*Sumber: Peraturan Pembebanan Indonesia Untuk Gedung dan Bangunan lain (SNI 1727-2013)*

## 3. Beban Gempa (*Quake Load*)

Dalam penentuan beban gempa terdapat beberapa parameter yang harus ditentukan terlebih dahulu sebelum dibuatnya grafik respons spektrum yang nantinya digunakan sebagai fungsi beban dalam proses analisis, adapun parameter yang harus ditentukan adalah sebagai berikut:

• Kategori Risiko Struktur

Sesuai dengan fungsi bangunan yaitu sebagai rumah sakit, maka gedung Rumah Sakit Mayapada masuk kedalam kategori risiko IV. Nilai kategori risiko struktur bangunan Rumah Sakit Mayapada didapatkan dari tabel 2.1 atau pada SNI 1726-2012 (tabel 1).

• Faktor Keutamaan Bangunan (I)

Disesuaikan dengan nilai kategori risiko struktur, maka didapatkan faktor keutamaan bangunan gedung Rumah Sakit Mayapada sebesar 1,5. Nilai faktor keutamaan gedung dapat ditentukan berdasarkan tabel 2.2 atau pada SNI 1726-2012 (tabel 2).

• Koefisien Modifikasi Respon (R)

Sesuai dengan jenis sistem struktur yang digunakan dalam pemodelan bangunan gedung Rumah Sakit Mayapada, maka didapatkan nilai R sebesar 8 (rangka beton bertulang pemikul momen khusus) Nilai dari koefisien modifikasi respon dapat ditentukan berdasarkan tabel 2.3 atau SNI 1726-2012 (tabel 9).

• Klasifikasi Situs

Klasifikasi situs dapat ditetukan berdasarkan data tanah setempat bangunan gedung yang akan dilakukan penelitian dan apabila data tanah diketahui maka diambil asumsi bahwa tanah setempat merupakan jenis tanah lunak.

## • Parameter Respons Spektrum

Dalam mencari parameter respons spektrum terdapat beberapa tahap yang harus dilakukan, sebagai berikut:

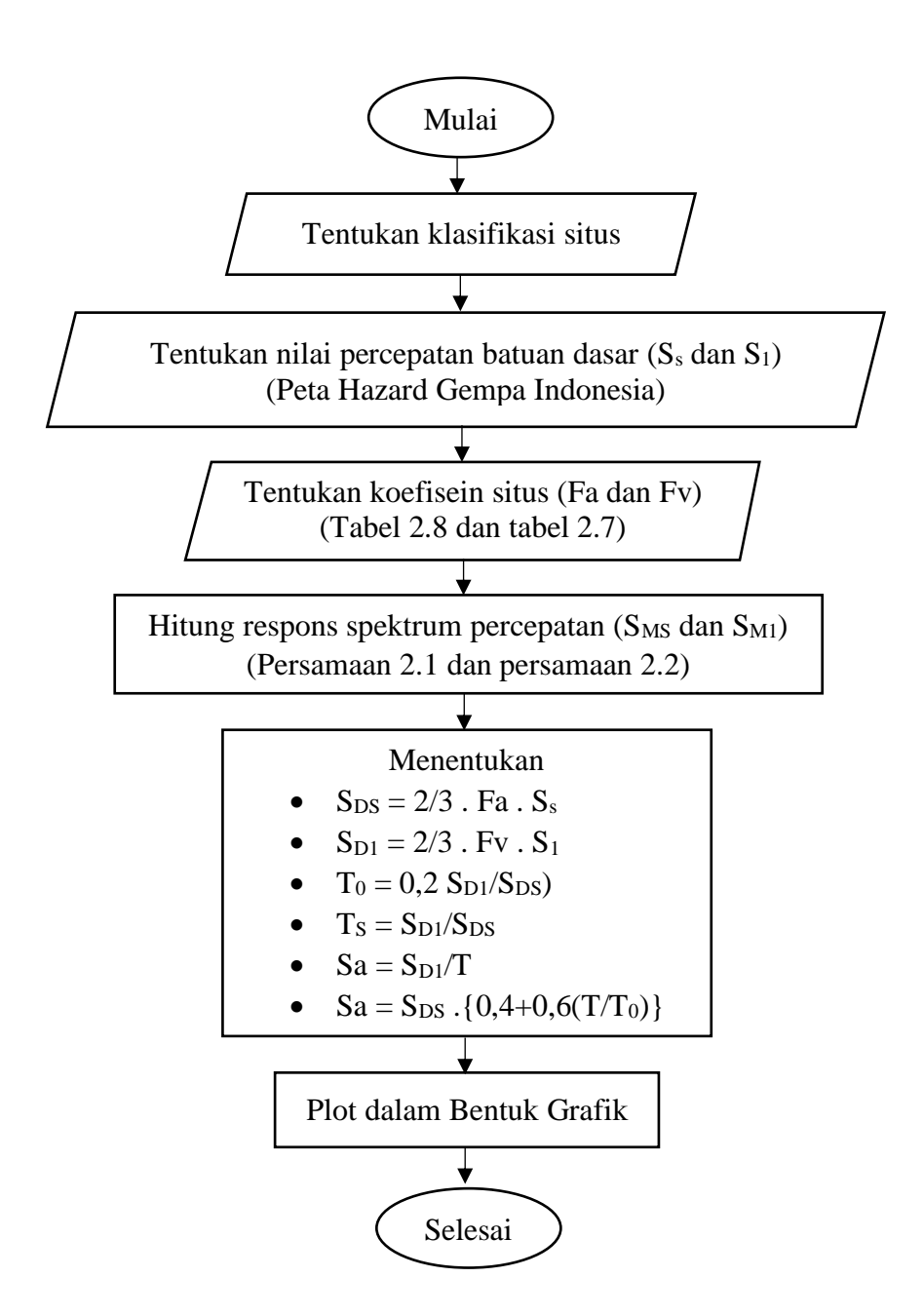

Gambar 3.4 Diagram Alir Pembuatan Respon Spektrum

• Ketegori Desain Seismik

Dalam memilih kategori desain seismik dapat digunakan tabel 2.10 dan 2.11 atau pada SNI 1726-2012 (tabel 6 dan tabel 7) berdasarkan S<sub>DS</sub> atau S<sub>D1</sub>. Sehingga untuk Rumah Sakit Mayapada yang berlokasi di Bandung masuk kedalam kategori risiko desain seismik D.

a. Running Struktur

Analisis dengan metode respons spektrum yang dilakukan dengan program ETABS termasuk analisis beban gempa linier bukan non linier.

b. Kontrol Gaya Geser Dasar

Tahapan ini bertujuan untuk mengevaluasi beban gempa yang menjadi data masukan pada program ETABS berupa grafik respons spektrum Kota Bandung dengan jenis tanah lunak (SE). Dalam mendefinisikan beban gempa terdapat faktor skala yang digunakan sesuai dengan SNI, adapun persamaan yang digunakan untuk menghitung faktor skala adalah:

$$
FS = \frac{1g}{R}
$$
 (3.1)

Dimana:

 $I = f$ aktor keutamaan gempa

 $g =$  besaran gravitasi (9,81 m/s<sup>2</sup>)

 $R =$ koefisien modifikasi respons

Faktor skala pada persamaan 3.1 merupakan faktor skala untuk beban gempa sebesar 100 persen sedangkan untuk beban gempa sebesar 30 persen maka tinggal dikalikan dengan faktor skala tersebut. Untuk kontrol gaya geser dasar digunakan persamaan berikut:

# $V$ Dinamik  $\geq 0.85$  V Statik (3.2)

Keterangan:

 $V_{Dinamik}$  = gaya geser dari hasil analisis respon spektrum

 $V_{Statik}$  = gaya geser yang dihitung secara manual

**Faizal Akbar Maulana, 2019** *STUDI KINERJA STRUKTUR GEDUNG RUMAH SAKIT MAYAPADA BUAH BATU BANDUNG AKIBAT BEBAN DINAMIS*

**Universitas Pendidikan Indonesia | repository.upi.edu | perpustakaan.upi.edu**

Nilai dari  $V_{statik}$  bisa dicari dengan menggunakan persamaan berikut:

$$
V = Cs \times W
$$
 (3.3)  
Keterangan:  

$$
Cs = \text{koefisien respons seismik}
$$

 $W =$  berat seismik efektif

Nilai W (berat seismik efektif) merupakan berat bangunan gedung keseluruhan yang terdiri dari beban hidup dan beban mati yang dihitung secara manual maupun dengan program ETABS.

Untuk mendapatkan nilai Csdapatditentukan berdasarkan persamaan berikut:

$$
\mathbf{Cs} = \frac{SD1}{T\left(\frac{R}{fe}\right)}\tag{3.4}
$$

Keterangan:

 $S_1$  = parameter percepatan spektrum respons desain pada perioda sebesar 1 detik

 $R$  = faktor modifikasi respons

 $Ie =$  faktor keutamaan gempa

 $T =$  perioda fundamental struktur (detik)

Apabila tidak memenuhi persamaan 3.2 maka faktor skala harus dirubah, adapun persamaan yang digunakan untuk merubah faktor skala adalah:

# $x = 0.85 V_{statik} / V_{Dinamik}$  (3.5)

Hasil dari persamaan diatas digunakan sebagai faktor pengali faktor skala yang sebelumnya.

## **3.3.4.Running Struktur**

Tahapan ini dilakukan untuk mengetahui apakah kondisi bangunan yang dimodelkan pada ETABS memenuhi kriteria keamanan, dilihat dari visual yang ada pada ETABS yang apabila gedung tersebut tidak memenuhi tingkat keamanan terhadap pembebanan yang diberikan, maka gambar elemen struktur akan terlihat berwarna merah.

Jika elemen struktur tidak berada pada rentang antara warna biru muda hingga kuning, maka struktur dinyatakan tidak kuat menahan beban yang bekerja, dan diperlukan pengecekan ulang terhadap dimensi tiap elemen struktur. Bila yang terlihat elemen struktur berada pada rentang warna biru muda hingga kuning, maka pemodelan dilanjutkkan pada analisis *time history*.

# **3.4. Analisis** *Time History*

1. Percepatan Puncak Permukaan Tanah

Parameter kegempaan dalam analisis riwayat waktu adalah percepatan puncak permukaan tanah (Peak Ground Acceleration / PGA) dengan level gempa probabilitas terlampaui sebesar 2% selama 50 tahun umur struktur bangunan (Pasal 4.1.1, SNI-1726-2012, mengenai gempa rencana). Nilai PGA yang diperoleh dari Peta Hazard Gempa Indonesia yang terlampir dalam SNI-1726-2012.

2. Koefisien Situs

Nilai PGA menjadi acuan dalam menentukan nilai koefisien situs FPGA, yang diperoleh dari tabel 2.9 atau Tabel 8 SNI-1726-2012. Percepatan tanah puncak yang disesuaikan dengan pengaruh klasifikasi situs (PGAM).

3. Pemilihan Percepatan Gempa Masukan (Akselerogram)

Akselerogram yang dipilih dalam analisis time history pada level gempa rencana harus memenuhi persyaratan seperti yang ditetapkan dalam Pasal 11.1.3.2, SNI1726-2012 sebagai berikut:

- A. Gerak tanah yang sesuai harus diseleksi dari peristiwa-peristiwa gempa yang memiliki magnitudo, jarak patahan, dan mekanisme sumber gempa yang konsisten dengan hal-hal yang mengontrol ketentuan gempa maksimum yang dipertimbangkan.
- B. Respon spektrum dari gempa aktual (redaman 5%) yang dipilih sebagai gerak tanah masukan, rata-rata nilai percepatannya harus berdekatan dengan respon spektrum dari gempa rencana (redaman 5%) pada periode  $0.2T - 1.5T$ .

Percepatan gempa yang dipilih harus memiliki respon spektrum yang berdekatan dengan respon spektrum elastik desain, kemudian percepatan gempa yang dipilih dimodifikasi dengan menskalakan rekam gempa.

Pada tugas akhir ini rekaman gempa menggunakan 3 (tiga) data yaitu Gempa Imperial Valley di California (1979), Corinth di Yunani (1981), dan Matahina Dam di Selandia Baru (1987). Pemilihan tersebut berdasarkan magnitude yang berdekatan nilai nya dengan gempa di Bandung dengan magnitude  $6.5 - 6.8$ .

Data gempa berupa *groundmotion* yang diambil dari website PEER adalah data asli yang belum diskala terhadap gempa Bandung. Data *ground motion unscaled* dapat dilihat pada gambar 3.5 s/d gambar 3.10.

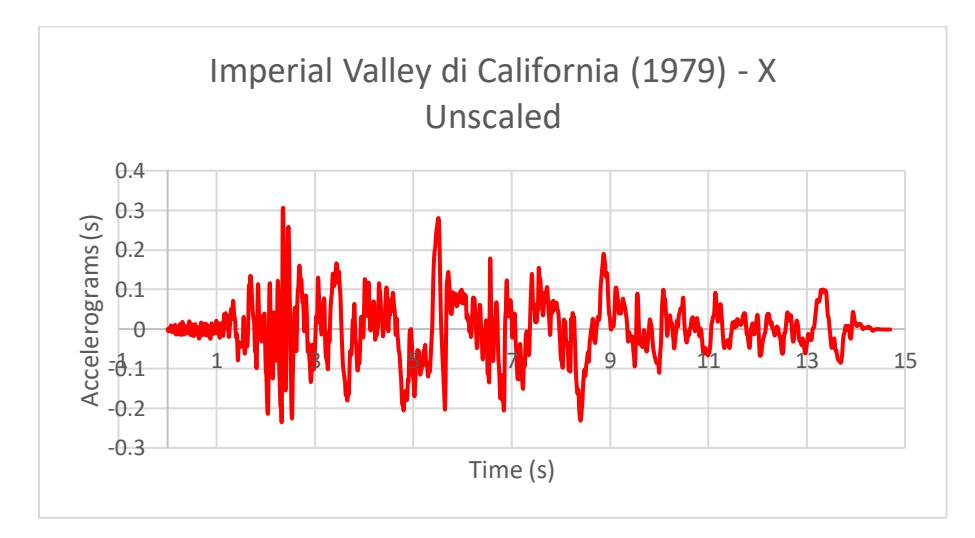

Gambar 3.5 *Ground Motion* Gempa Imperial Valley – X *Sumber: peer.berkeley.edu*

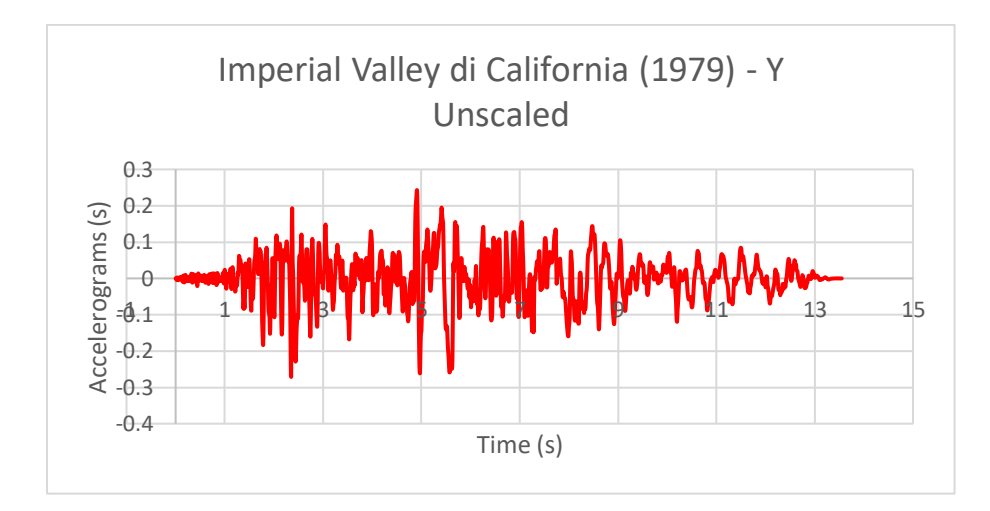

Gambar 3.6 *Ground Motion* Gempa Imperial Valley – Y *Sumber: peer.berkeley.edu*

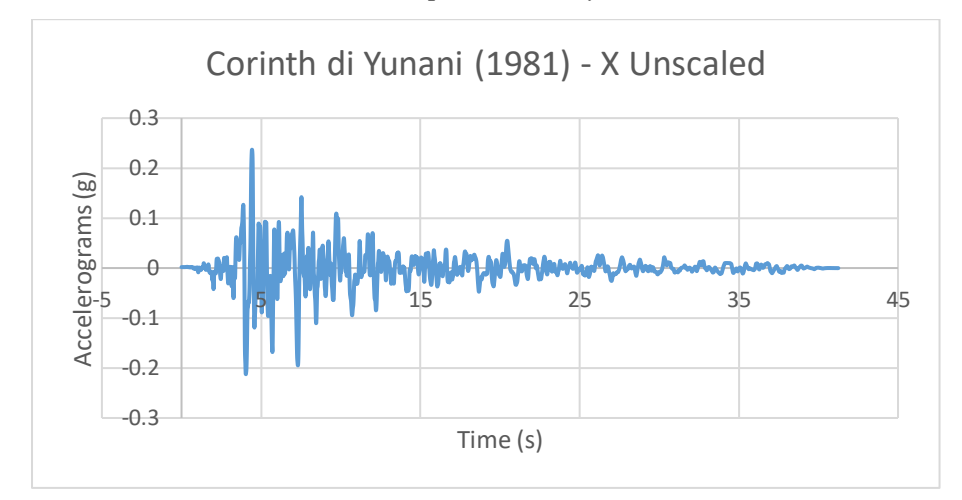

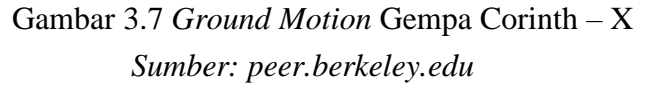

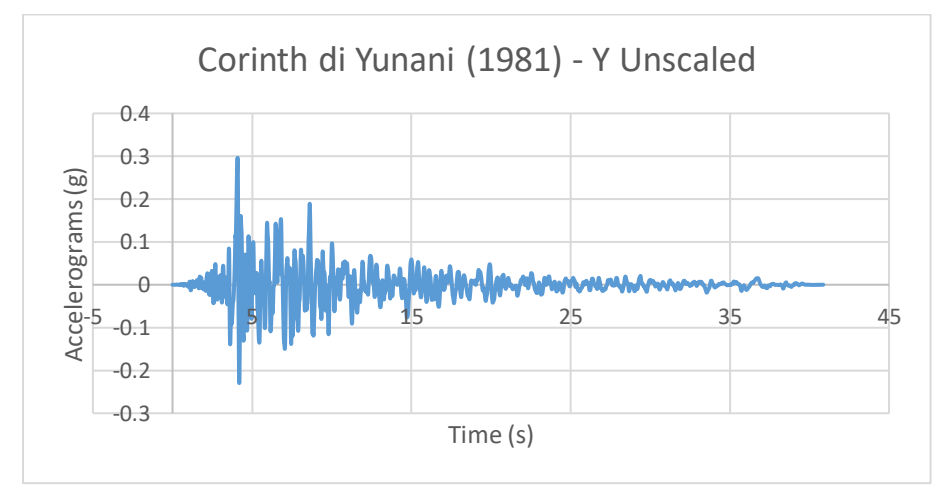

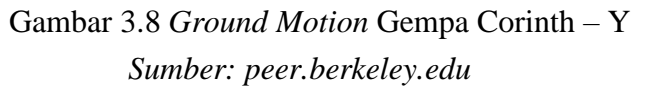

**Faizal Akbar Maulana, 2019** *STUDI KINERJA STRUKTUR GEDUNG RUMAH SAKIT MAYAPADA BUAH BATU BANDUNG AKIBAT BEBAN DINAMIS*

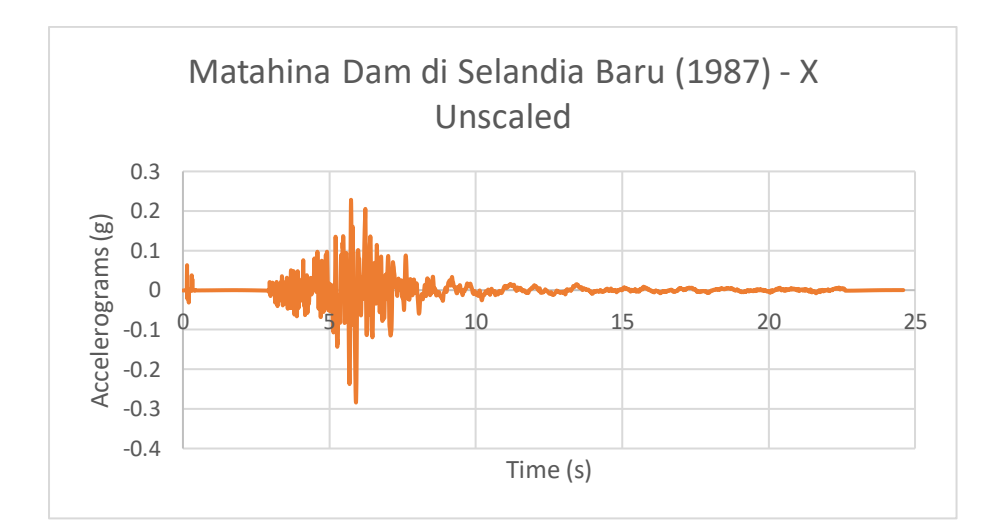

Gambar 3.9 *Ground Motion* Gempa Matahina DAM – X *Sumber: peer.berkeley.edu*

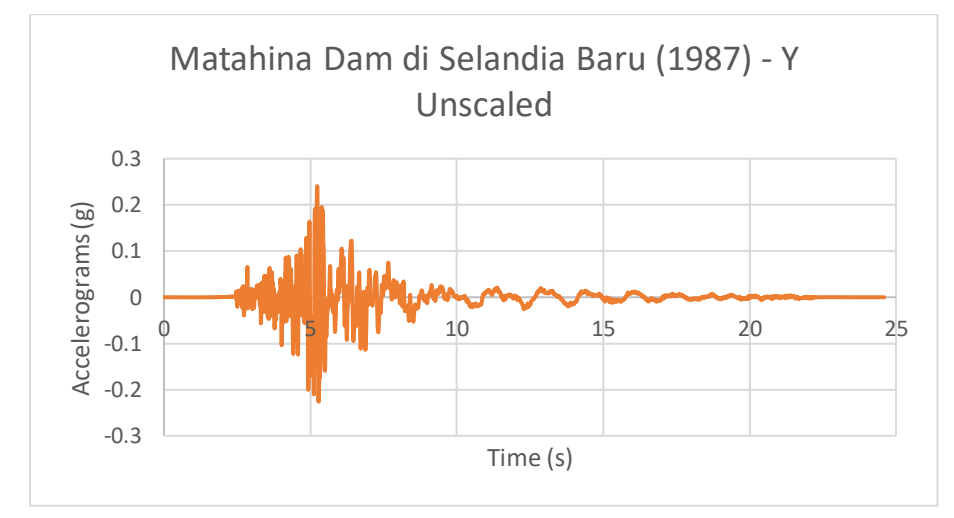

Gambar 3.10 Ground Motion Gempa Matahina DAM – Y *Sumber: peer.berkeley.edu*

# 4. Penskalaan Percepatan Puncak Permukaan Tanah

Pasal 11.1.4, SNI-1726-2012, mengenai parameter respons menetapkan setiap gerak tanah dalam analisis harus dikalikan (diskalakan) dengan I/R (sesuai konsep desain kapasitas), maka perhitungan PGAM(diskalakan) atau percepatan puncak permukaan tanah setempat dihitung dengan Persamaan 2.3.

5. Penskalaan Percepatan Gempa Masukan

Percepatan gempa maksimum masukan dari akselerogram pilihan disetarakan dengan percepatan permukaan tanah maksimum sesuai kondisi tanah setempat. Faktor skala diperhitungkan agar percepatan gempa masukan dari akselerogram menjadi setara dengan percepatan puncak permukaan tanah setempat dihitung dengan faktor skala berikut:

$$
FS = PGA_{M(diskalakan)}/PGA_{M\,Max} \tag{3.1}
$$

Keterangan :

 $PGA_{M(diskalakan)}$  = Percepatan puncak permukaan tanah setempat

 $PGA_{M\text{ Max}}$  = Percepatan puncak permukaan tanah dari akselerogram

$$
\begin{pmatrix} 0 & 0 \\ 0 & 0 \\ 0 & 0 \end{pmatrix}
$$

Tentukan:

- Kategori Resiko Struktur Bangunan dari Tabel 2.1
- Faktor Keutamaan Gedung dari Tabel 2.2
- Koefisien Modifikasi Respon dari Tabel 2.3
- Klasifikasi Situs (Jenis Tanah) dari Tabel 2.4

Tentukan klasifikasi:

- Percepatan puncak (PGA) untuk probabilitas terlampaui 2% dalam 50 tahun dari Gambar 2.2
- Koefisien Situs (FPGA) dari Tabel 2.9

Perhitungan:

- $\bullet$  PGAM = FPGA x PGA
- PGAM(diskalakan) = FPGA x PGA x  $(1/R)$

$$
\overbrace{\text{Selesa}}^{\bigstar}
$$

Gambar 3.11 Diagram Alir Percepatan Tanah Puncak Situs

### 6. Kontrol Geser Dasar

Nilai geser dasar dari hasil analisis dinamik (Vdinamik) harus lebih besar atau sama dengan 85% geser dasar Vstatik (0,85.V1) atau dituliskan Vdinamik  $\geq 0.85$ .V1. Akibat kombinasi percepatan gempa yang diterapkan secara orthogonal, maka geser dasar dikontrol pada arah X dan arah Y. Ketentuan mengenai kontrol geser dasar diatur dalam SNI-1726-2012, Pasal 7.9.4.1, mengenai skala gaya. Jika geser dasar hasil analisis time history Vdinamik < 0,85.V1, maka percepatan gempa masukan dikali dengan (0,85.V1)/Vdinamik hingga memenuhi syarat.

#### **3.5. Hasil Analisis**

Hasil analisis *time history* pada ETABS yang menjadi acuan dalam menentukan kriteria kinerja struktur adalah respon struktur terhadap gempa yakni simpangan (*drift*) dan simpangan antar lantai. Nilai respon struktur terhadap gempa diambil dari masing-masing akselerogram gempa masukan yang memberikan nilai maksimum. Ketententuan pengambilan nilai hasil analisis *time history* dijelaskan dalam Pasal 11.1.4, SNI-1726-2012, mengenai parameter respon. Setelah didapat nilai simpangan maksimum pada lantai atap maka didapatlah nilai *performance point*. Dari *performance point* nantinya akan didapatkan informasi mengenai gaya geser bangunan akibat perubahan kekakuan struktur setelah adanya gaya gempa yang bekerja serta nilai simpangan tingkat dari bangunan yang ditinjau.

Dari gaya geser yang didapatkan dapat diketahui kriteria kinerja struktur berdasarkan ATC-40, apakah struktur yang ditinjau masih mampu untuk menahan gaya gempa yang terjadi atau malah mengalami keruntuhan akibat dari gempa yang terjadi.